Add Page 1 of 1

## Add

## To Add a new record

- 1. From the *Navigation Panel, Information*, position the *highlight bar* to the employee's record who wants to make a cash advance;
- 2. At the Cash Advance section menu bar, click Add;
- 3. A new row at the bottom opens;
- 3. Type-in the details into the row;
- 4. When done, click *Save* from the section menu bar.

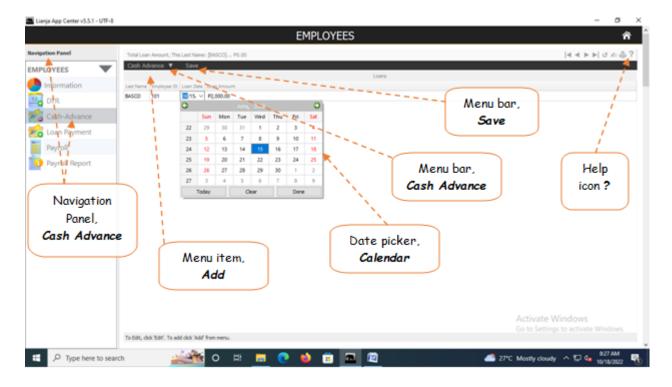